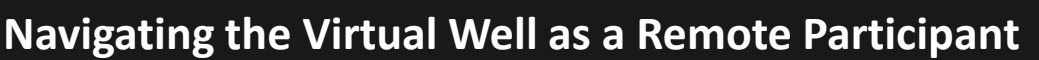

**Quick Reference Guide 2023** 

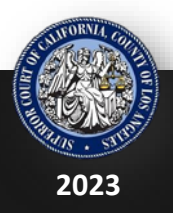

**LACourtConnect** is part of the Court's Access LACourt | Your Way initiative and provides a convenient option for appearing in court without having to visit a court location.

This Quick Reference Guide (QRG) outlines how to navigate the **Virtual Gallery** in LACourtConnect.

LACourtConnect

## **Joining Your Hearing**

If you are in the Virtual Gallery when you hearing starts, you will automatically join the hearing. A notification will appear when your hearing starts.

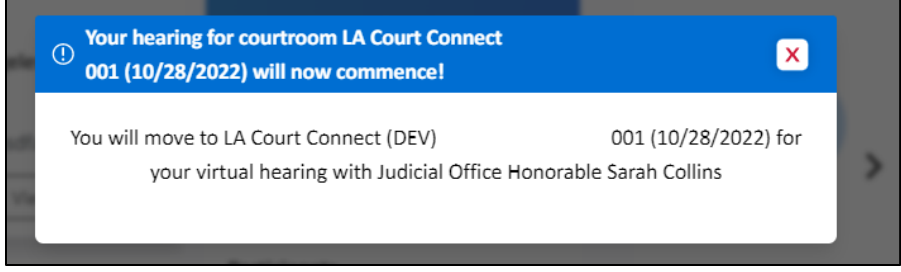

You can manually join a hearing that is in session by **clicking Join now** in the case details window.

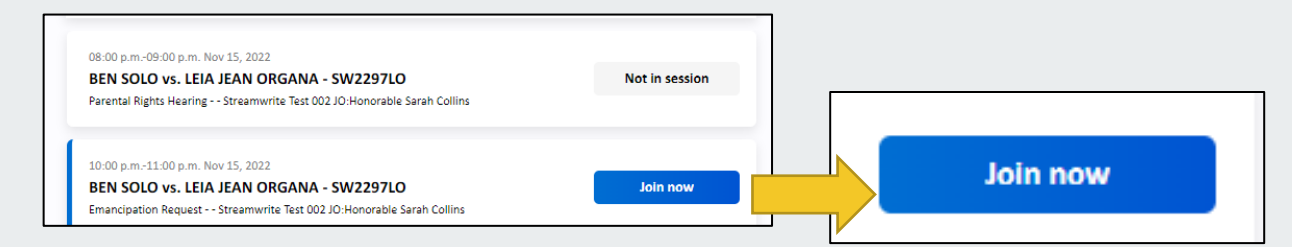

Join a hearing from My Calendar. Select a hearing and click **Join Hearing** to join the hearing.

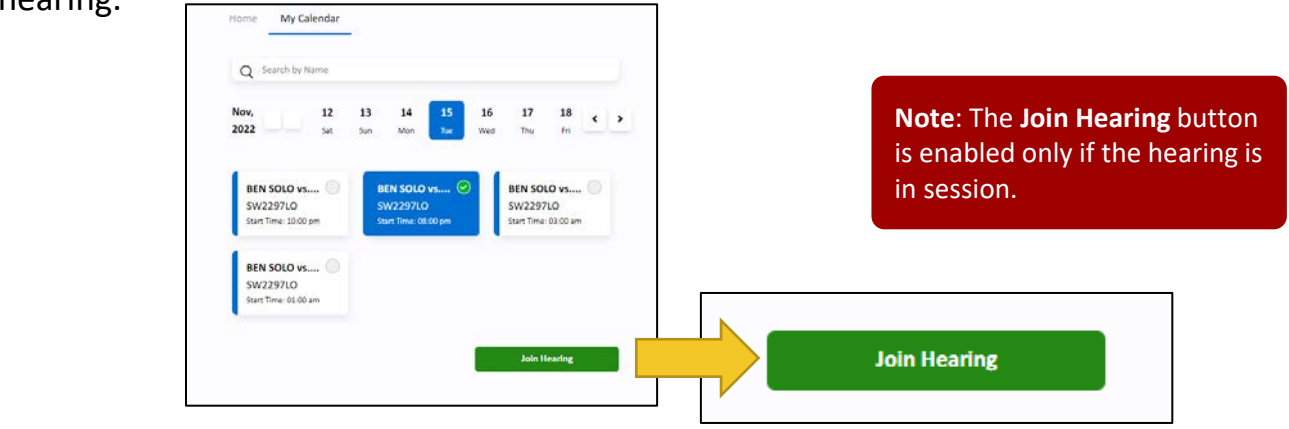

## **Navigating LACourtConnect**

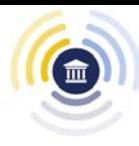

## **Navigating the Well**

If you have logged in to the Virtual Gallery, you are automatically pulled into a call when a roll call is in session.

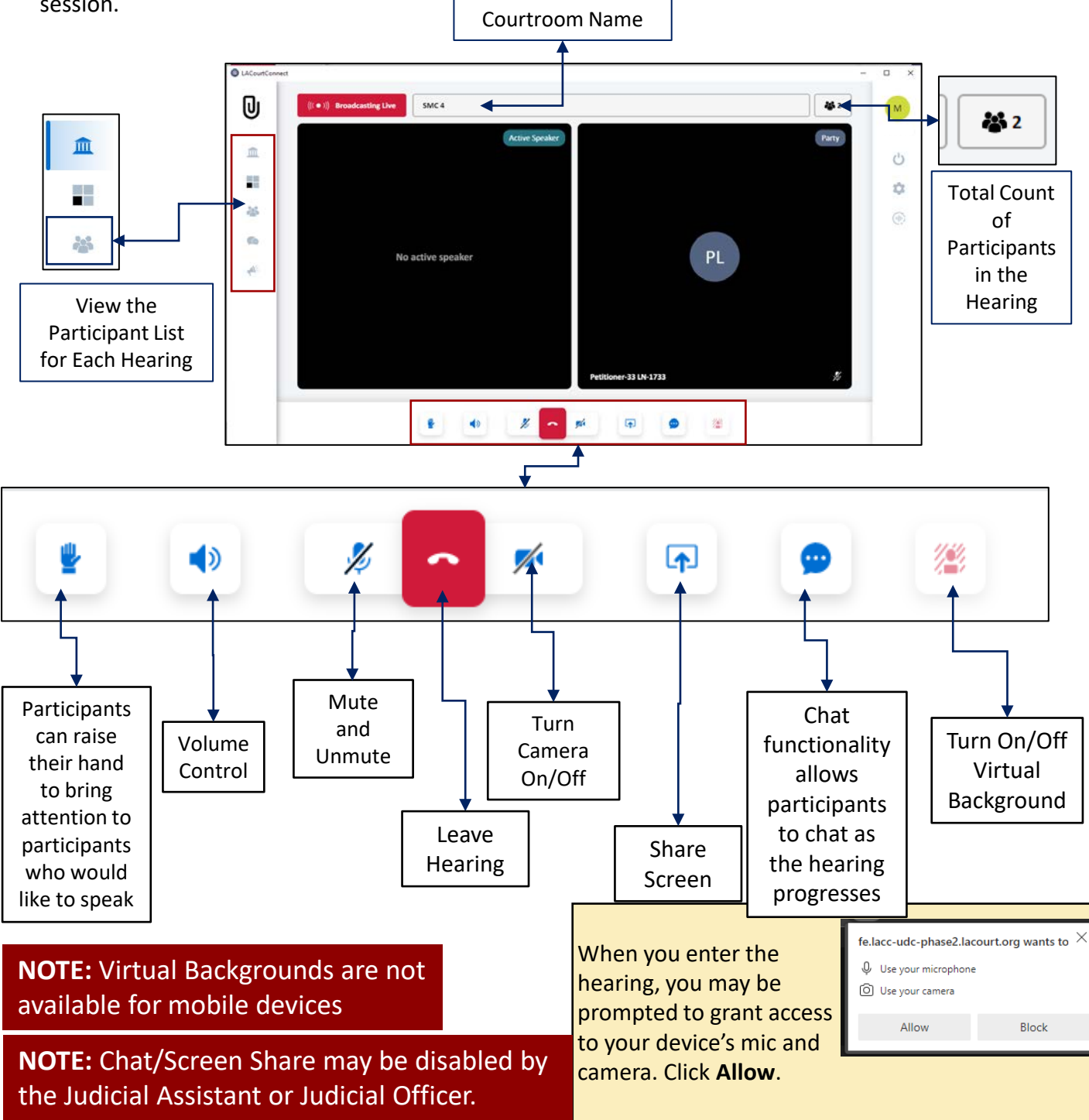